# **Importing and Exporting Setting Files to/from XML Format**

You can import and export setting files to and from XML format using the following commands:

- **CATBatGenXMLSet**
- **CATBatImpXMLSet.**

# **On Windows**

**1.** Change to the default folder in which you installed the product.

On Windows, the default folder is:

C:\Program Files\Dassault Systemes\B10\OS\_a\code\bin

where "OS a" is:

- intel a (Windows NT/2000/XP)
- win a (Windows 98).

**2.** Enter the command:

CATBatGenXMLSet

or:

CATBatImpXMLSet

## with the appropriate arguments. **On UNIX**

**1.** Log on as root or end user.

**2.** Enter the command:

/usr/DassaultSystemes/B10/OS\_a/code/bin/CATBatGenXMLSet

or:

/usr/DassaultSystemes/B10/OS\_a/code/bin/CATBatImpXMLSet

with the appropriate arguments.

# **Exporting an XML Set from a Settings File**

The CATBatGenXMLSet command reads any setting file and to generate an XML file from it. The syntax is:

**CATBatGenXMLSet Output\_directory SettingName [mode]**

The arguments are:

- **Output\_directory**: name of the directory where the XML file will be created. Example: /tmp.
- **SettingName**: name of the CATSettings file (without the .CATSettings extension) that you want to export to XML format. Example: CATStatistics.
- **mode:** optional argument, specify  $-\text{admin}$  in order to run the command in administrator mode. The default mode is user mode. No extension.

#### **Batch Output**

The name of the resulting file is SettingName.xml.

## **Example**

CATBatGenXMLSet /tmp Statistics

## **Example of output**

Let's say we have a settings file named Example.CATSettings comprising the following attributes:

```
Length of type float explicitly set to 17.132
Weight of type long not explicitly set (code default)
Number of type integer explicitly set to [1,2,3]
```
The resulting XML file will be as follows:

```
<?xml version="1.0" encoding="UTF-8"?>
<!DOCTYPE CATSettingRepository [
<!ELEMENT CATSettingRepository (Attribute*)>
<!ATTLIST CATSettingRepository Name NMTOKEN #REQUIRED>
<!ELEMENT Attribute (Value*)>
<!ATTLIST Attribute Name NMTOKEN #REQUIRED
Type CDATA #REQUIRED
Size NMTOKEN #REQUIRED
Lock (Locked|JustLocked|Unlocked) "Unlocked">
<!ELEMENT Value (#PCDATA)>
```
 $\geq$ 

```
<CATSettingRepository Name="Example">
<Attribute Name="Length" Type="float" Size="1">
<Value>17.132</Value>
</Attribute>
<Attribute Name="Weight" Type="long" Size="0">
</Attribute>
<Attribute Name="Number" Type="int" Size="3">
<Value>1</Value>
<Value>2</Value>
<Value>3</Value>
</Attribute>
</CATSettingRepository>
```
Note that a size of 0 means that the attribute has not been explicitly modified anywhere in the concatenation. Its value is also the default value of the code.

## **Importing an XML Set to a Setting File**

The CATBatImpXMLSet command reads an XML settings set and generates the settings in the current V5 environment from it.

```
CATBatImpXMLSet XML_File [mode]
```
The arguments are:

- **EXML File:** path of the XML file to import into the current V5 environment. Example: /tmp/CATStatistics.xml.
- **mode:** optional argument, specify  $-\text{admin}$  in order to run the command in administrator mode. The default mode is user mode.

#### **Batch Output**

The output is a settings file in the user settings repository of the current V5 environment, for example Statistics.CATSettings.

### **Example**

CATBatImpXMLSet /tmp/Statistics.CATSettings

We recommend that you do not edit the XML files manually, since the syntactical coherence of setting files is guaranteed by the interactive  $\texttt{Tools->Options} \dots$  command.

We advise that you use this export/import facility simply as a means of capturing the state of your configuration settings at a specific point in time, for the purpose of restoring the same settings for another configuration.

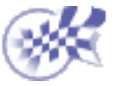

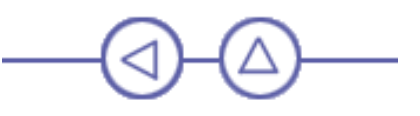